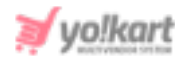

# **M-Pesa Plugin API Keys Setup Guide**

To configure **M-Pesa Plugin**, the admin needs to enter the necessary **keys** provided in **System Settings > Plugins > Regular Payment Methods > M-Pesa > Settings Icon**.

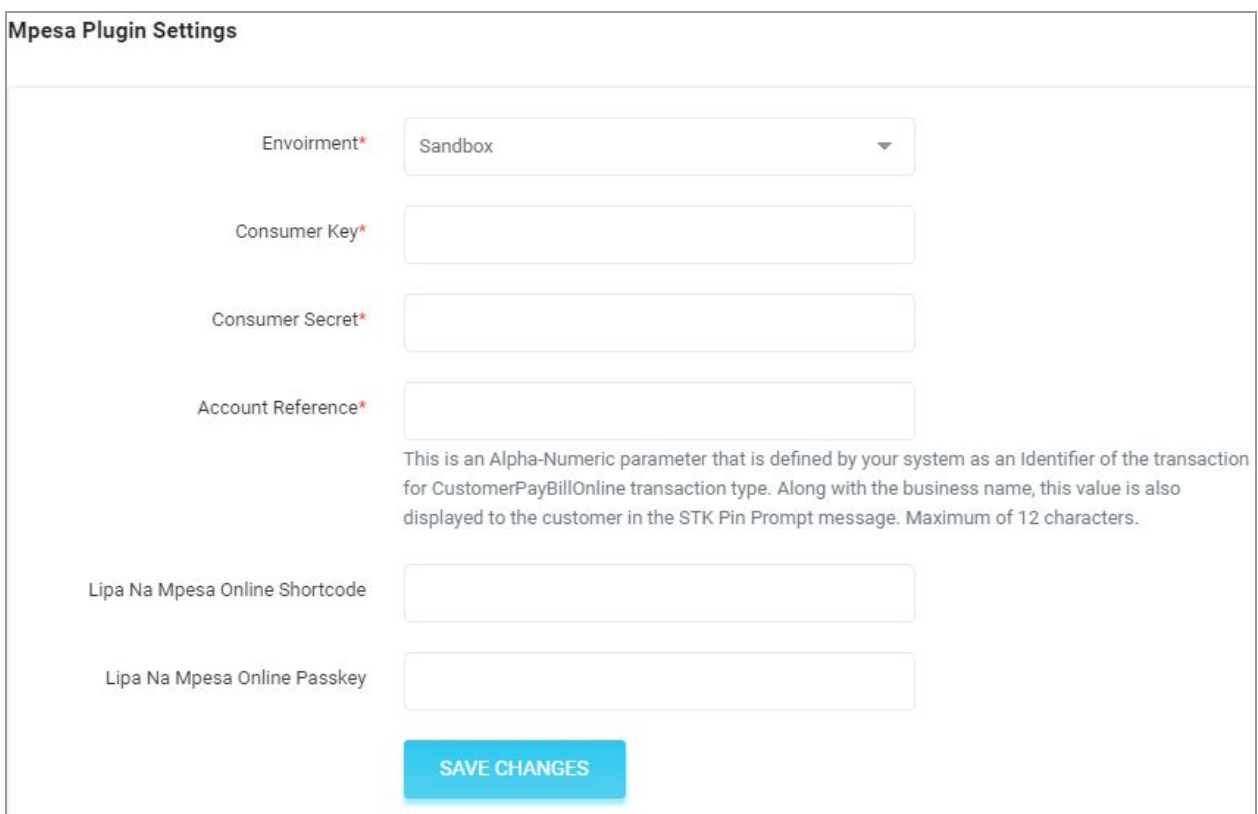

### <span id="page-0-0"></span>**Fig. 1: M-Pesa Plugin Settings**

# To configure M-Pesa plugin, please follow the below steps -

1. Visit <https://developer.safaricom.co.ke/> and click on the **Sign Up** button to register or **Login** button if you are an already registered user. Follow the steps accordingly to login.

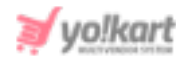

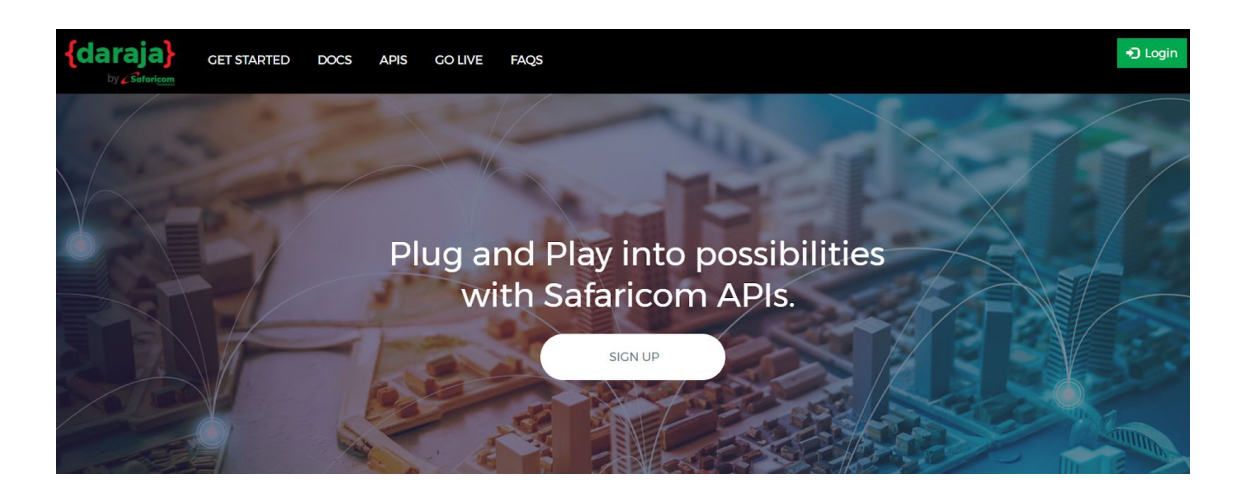

**Fig 2: M-Pesa Login/Sign Up Homepage**

2. Once logged in, create an app by clicking on the '**Add a New App**' button provided on the **My Apps** page as shown in the figure 3 below.

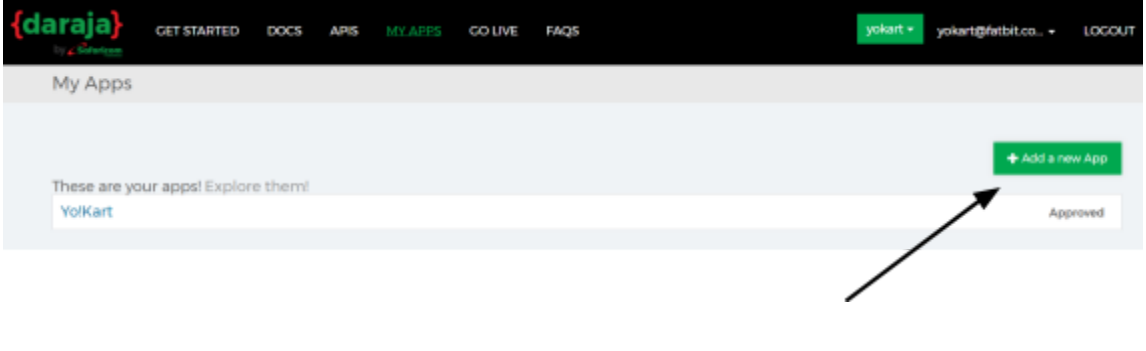

#### **Fig. 3: M-Pesa Dashboard**

The admin can also proceed further with an already created app.

3. Fill in the required details and click on the **Create App** button.

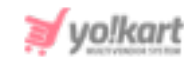

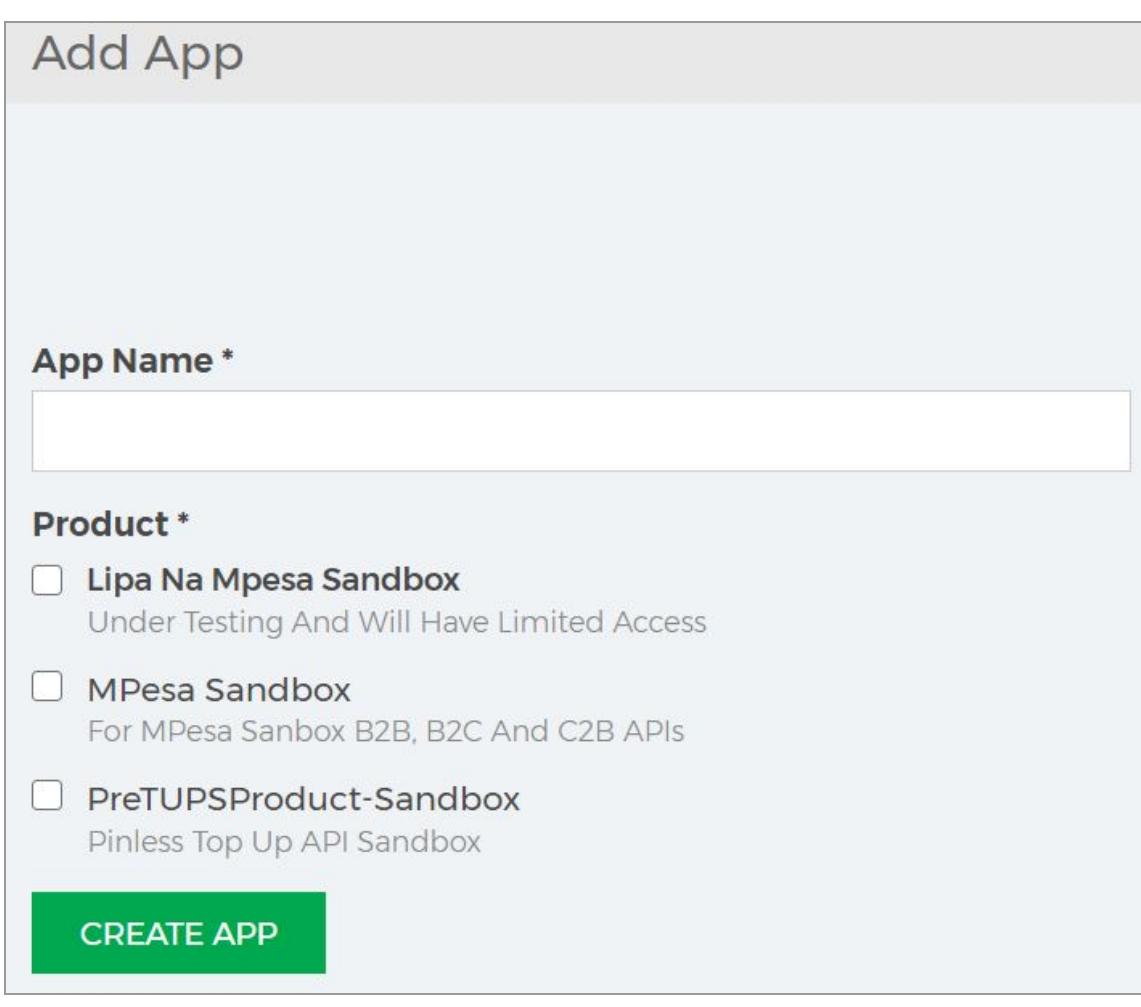

## **Fig. 4: Add App**

4. The newly created app will be displayed on the **My Apps** page. Click on the **App name** which will display the key credentials as shown in the figure 5 below.

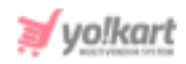

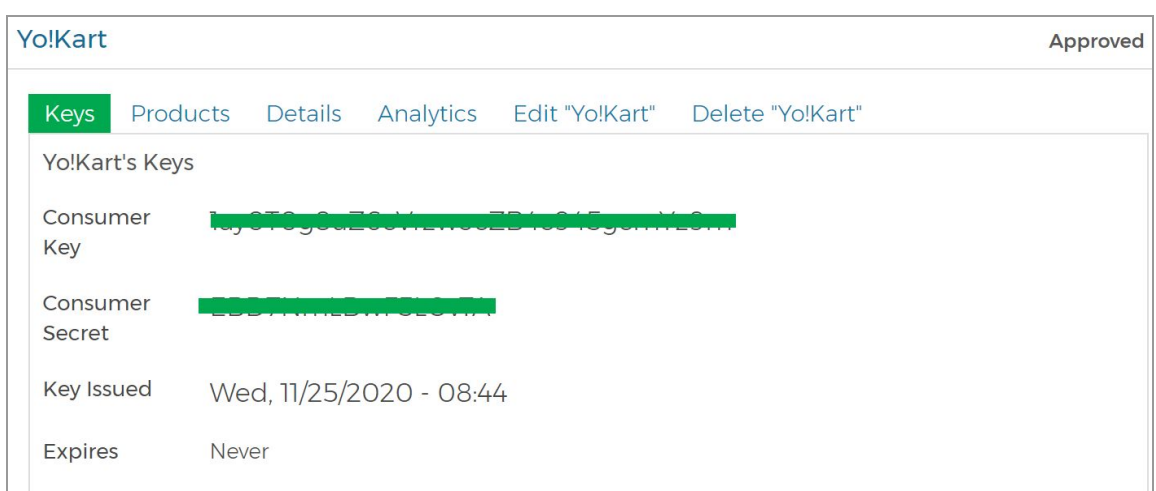

#### **Fig. 5: M-Pesa Credentials**

- 5. The **Consumer Key** and **Consumer Secret** displayed here must be entered in the admin settings as shown in [figure](#page-0-0) 1.
- 6. **Account Reference:** The admin needs to enter an account reference number in this input field. This is an Alpha-Numeric parameter that is defined by the admin as an Identifier of the transaction for CustomerPayBillOnline transaction type. This value will also be displayed along with the business name, to the customer in the STK Pin Prompt message. Maximum of 12 characters can be included here.
- 7. **Lipa Na Mpesa Online Shortcode:** The admin can get this shortcode from[https://developer.safaricom.co.ke/test\\_credentials](https://developer.safaricom.co.ke/test_credentials).
- 8. **Lipa Na Mpesa Online PassKey:** The admin can get this passkey from the same URL- [https://developer.safaricom.co.ke/test\\_credentials.](https://developer.safaricom.co.ke/test_credentials)